# Running *ab initio* quantum chemistry calculations in Gaussian

Marissa Weichman, Princeton University June 2023

## **Accessing Gaussian at Princeton**

The easiest way to use Gaussian is to get an account on Adroit following instructions [here.](https://researchcomputing.princeton.edu/support/knowledge-base/gaussian) You will need to

- 1. Submit a request form
- 2. Fill out the confidentiality agreement
- 3. Email Doug Rosso (drosso@princeton.edu) to get approval

It then takes about a day for everything to get processed.

For calculations, it is simplest to log into Adroit via SSH and use the command line. You will need to be on campus or on the Princeton VPN for this to work.

On Windows, you can use PowerShell; on a Mac you should be able to use the normal terminal

#### ssh <YourNetID>@adroit.princeton.edu

You will be asked to enter your Princeton netID password and login with Duo.

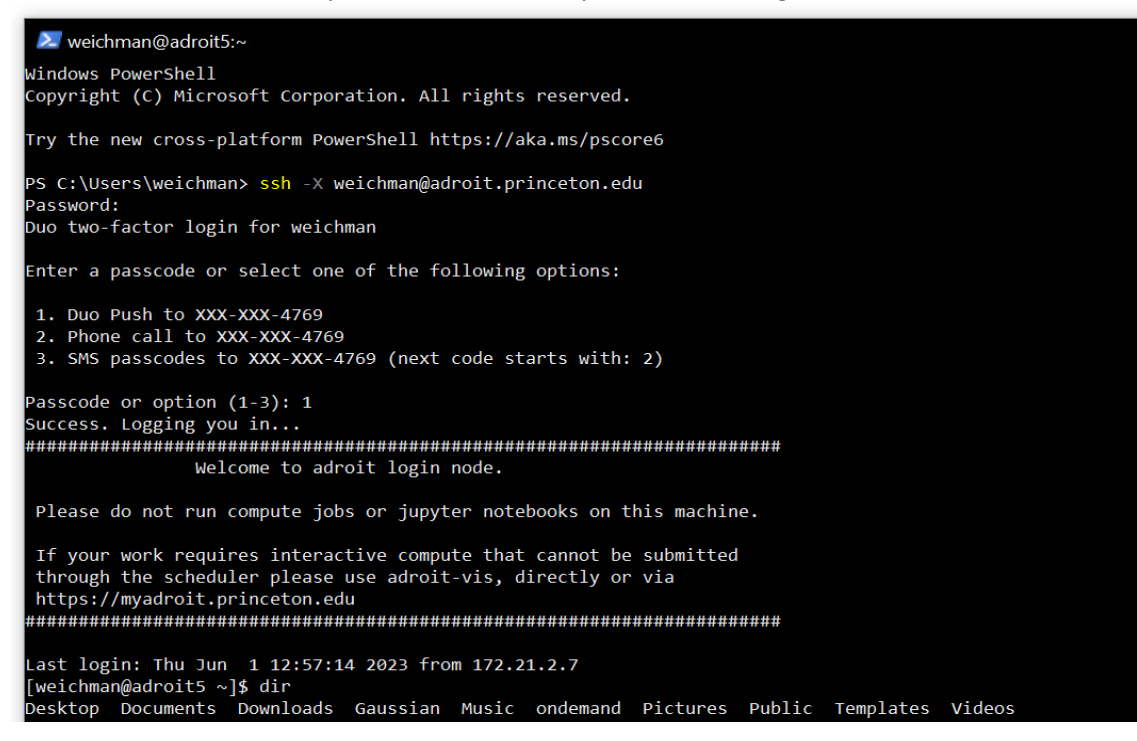

If you're not familiar with working in a Unix command line, here are a couple of nice resources to get started with basic navigation:

- [https://mally.stanford.edu/~sr/computing/basic-unix.html](https://mally.stanford.edu/%7Esr/computing/basic-unix.html)
- You can us[e vim](https://web.stanford.edu/class/cs107/resources/vim) o[r emacs](https://mally.stanford.edu/%7Esr/computing/emacs.html) to edit files from the command line. Both take a bit of time to learn, but are very useful. There is a [huge controversy](https://en.wikipedia.org/wiki/Editor_war) over which is better, but I am partial to vim myself.

If you hate using the command line, you can also access your Adroit account and view, edit, and download files through the web interface at [https://myadroit.princeton.edu.](https://myadroit.princeton.edu/) This web portal also lets you use Visualization Mode to launch a desktop GUI interface on Adroit.

#### **Running Gaussian jobs with slurm**

All Gaussian calculations on Adroit and Della must be submitted through the job scheduler. Below is a sample script for running a Gaussian calculation for the pyrene molecule. You can more or less use this as-is to start with, just swap in your own email address and input and output file names.

*"c16h10.slurm"*

```
#!/bin/bash
#SBATCH --job-name=gaussianC16H10 # create a short name for your job
#SBATCH --nodes=1 # node count
#SBATCH --ntasks=8 # total number of tasks across all 
nodes
#SBATCH --cpus-per-task=1 # cpu-cores per task (>1 if multi-
threaded tasks)
#SBATCH --mem=40G # total memory per node (4G per cpu-
core is default)
#SBATCH --time=08:00:00 # total run time limit (HH:MM:SS)
#SBATCH --mail-type=begin # send email when job begins
#SBATCH --mail-type=end # send email when job ends
#SBATCH --mail-user=[name]@[domain].edu 
module purge
```
module load gaussian/g16

g16 c16h10\_b3lyp\_6-31g\_d2h.com c16h12\_b3lyp\_6-31g\_d2h.out

More information about what the settings for the job scheduler mean can be foun[d here.](https://researchcomputing.princeton.edu/support/knowledge-base/gaussian)

```
You can run your slurm script with the command
       sbatch c16h10.slurm
```

```
You can also look at running jobs using
        squeue
```

```
to cancel a job you have started using
       scancel [jobid]
```
### **Preparing Gaussian .com input files**

If you're not yet familiar with preparing Gaussian input files, there are lots of useful resources on the internet

- <http://signe.teokem.lu.se/ulf/Methods/gaussian.html>
- <https://www.cup.uni-muenchen.de/ch/compchem/basic/g03input.html>

Here's an example of a typical geometry optimization & harmonic frequency calculation, for the pyrene molecule:

*"c16h10\_b3lyp\_6-31g\_d2h.com"*

%chk=c16h10\_b3lyp\_6-31g\_d2h !checkpoint file name #T B3LYP/6-31g opt freq(hpmodes, Raman) ! exclamation points designate comments ! #T specifies terse output ! B3LYP functional (basic, fine option for organic systems) ! 6-31g Pople-style basis set (pretty minimal) ! "opt" keyword specifies geometry optimization to find a stationary point ! "freq" keywords specifies a calculation of harmonic frequencies once opt is finished ! additional freq options: ! "Raman" computes Raman intensities in addition to IR intensities !"Hpmodes" specifies high precision values for the normal mode displacements ! you can add "iop(7/33=1)" to request that the dipole derivatives be printed for vibrational normal modes, but it only works with freq, not opt calculations D2H symmetrized guess coordinates ! the line above just provides a descriptive label for the calculation 0 1 ! specifies a neutral, singlet molecule  $C = -0.000$   $0.714$   $-0.000$  $C \t -0.000 \t -0.714 \t -0.000$ 

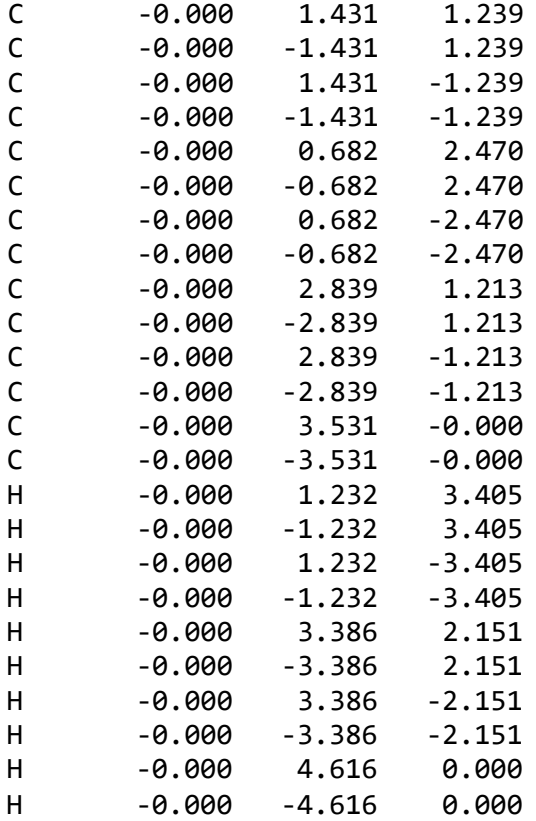

Some general tips:

- You can start with a guess geometry you build in a molecule editor lik[e Avogadro,](https://sourceforge.net/projects/avogadro/files/latest/download) or find a decent starting geometry from the literature (the latter is usually faster).
- Include a blank line at the end of the input file or you may encounter weird runtime errors.
- Always be thoughtful about then symmetry of your starting geometry the opt calculation will preserve the starting symmetry. If you start with too high asymmetry, you may not find a stable structure. If you start with too low a symmetry, the calculation might optimize to an undesired distorted structure, or will take much longer to run because lower-symmetry species have many more nuclear degrees of freedom. After starting a calculation, check your output file right away to confirm that it has your desired point group correct.
- After running a freq calculation, inspect the vibrational frequencies in your output file to check for imaginary/negative values, which indicate you have not found a true minimum energy structure

#### More information

- [DFT functionals available in Gaussian 16](https://gaussian.com/dft/) (click the "Keywords: Hybrid Functionals" tab). B3LYP is a safe option for organic systems; the long-range-corrected functional wB97XD is also a great choice.
- [Basis sets available in Gaussian 16](https://gaussian.com/basissets/)
- There are tons of things you can do in Gaussian beyond simple opt/freq calculations. Flipping through their [documentation](https://gaussian.com/keywords/) is the best way to get a sense of this.
- Here's [one tutorial](https://thesis.library.caltech.edu/7086/37/Sprague_Matthew_Thesis_App_D.pdf) for how to do anharmonic rovibrational calculations in Gaussian.

# **Looking at Gaussian output files**

GaussView is great for opening Gaussian output files if you can get your hands on it, but it doesn't look like this is widely available through Princeton anymore. [Avogadro](https://sourceforge.net/projects/avogadro/files/latest/download) is freely available and serviceable in the absence of GaussView.

It's generally best to learn how to look through the output files directly.

• Search the output file for the word "termination" which for an opt/freq calculation appears midway, at the end of the opt calc.

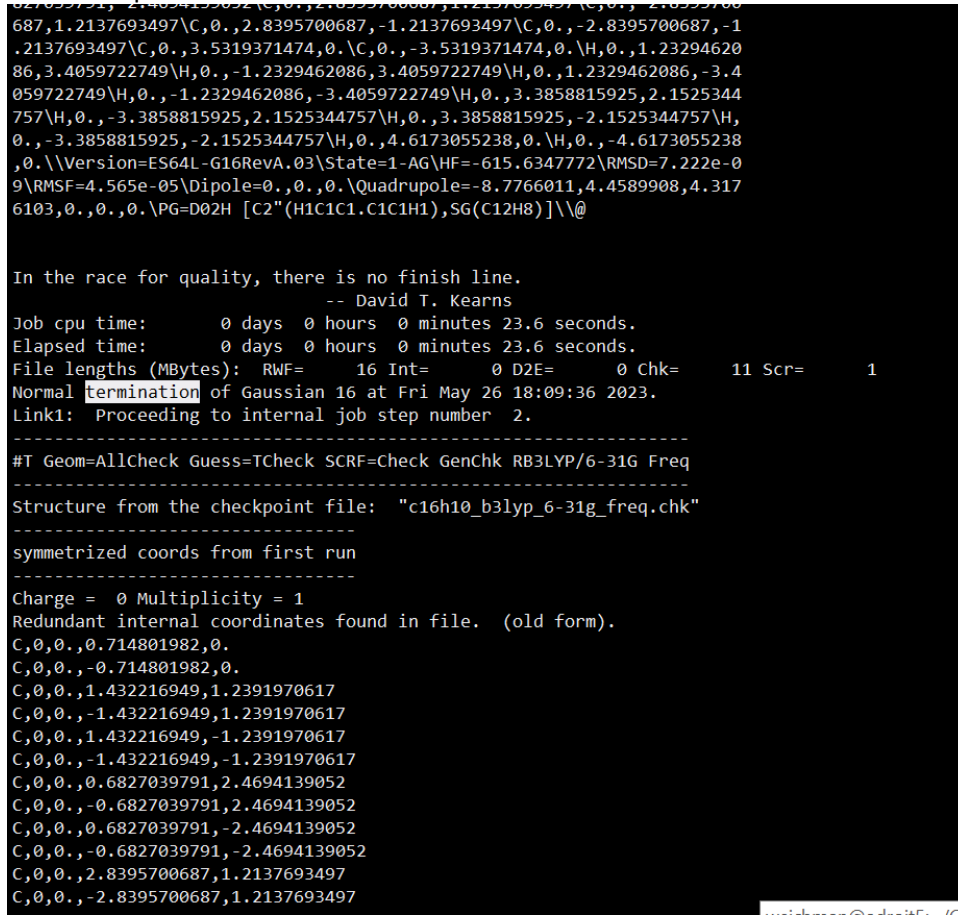

• From here you can scroll up a bit to find the optimized geometry and rotational constants

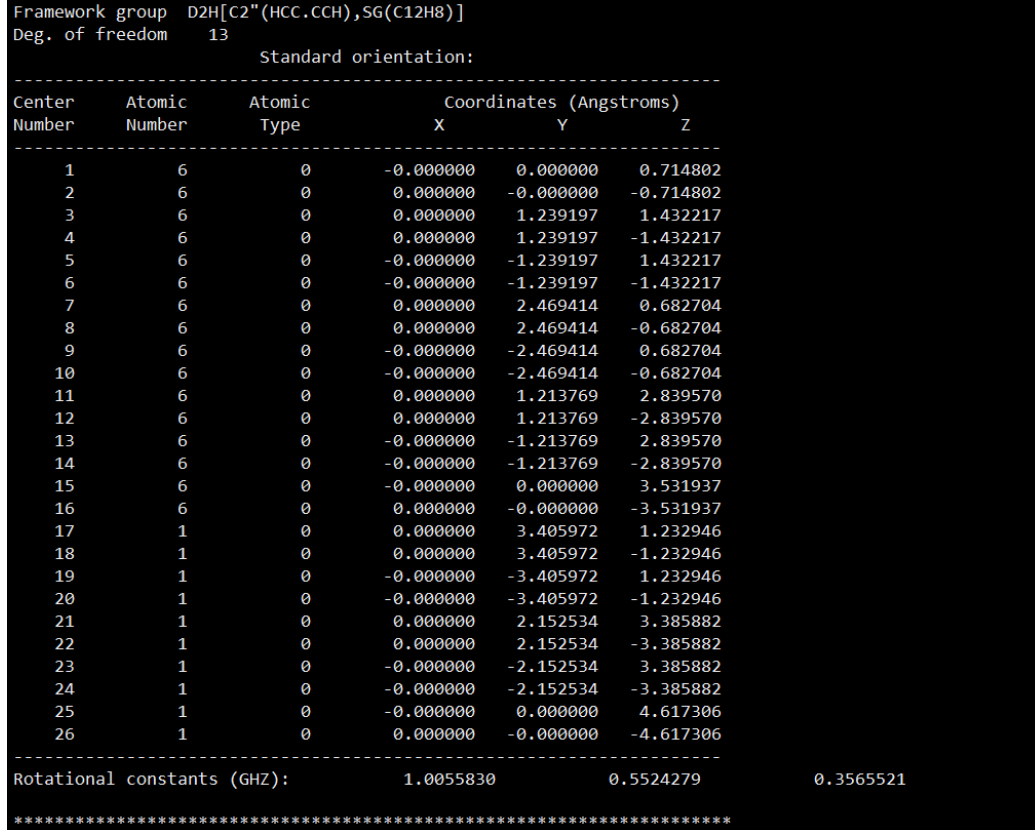

• You can find the optimized energy by searching the file for the phrase "SCF Done" and finding the *last* value, which should be the smallest converged value:

|                  | Initial guess orbital symmetries:                                                      |
|------------------|----------------------------------------------------------------------------------------|
|                  | Occupied (AG) (B1U) (B3G) (B2U) (AG) (B1U) (AG) (B2U) (B3G)                            |
|                  | (B1U) (B1U) (AG) (B3G) (B2U) (B1U) (AG) (AG) (B1U)                                     |
|                  | (B2U) (AG) (B3G) (AG) (B1U) (B2U) (AG) (B3G) (B1U)                                     |
|                  | (B2U) (B1U) (AG) (B3G) (B2U) (AG) (B1U) (AG) (B2U)                                     |
|                  | (B3G) (AG) (B3U) (B1U) (B2U) (B3G) (B1U) (B2U)                                         |
|                  | (B2G) (B1G) (AG) (B3G) (B3U) (AU) (B3U) (B2G)                                          |
|                  | (B1G)                                                                                  |
| Virtual          | (AU) (B3U) (B2G) (B1G) (B2G) (AG) (B1U) (AU) (B2U)                                     |
|                  | (AG) (B3G) (B3U) (B1U) (B2U) (AG) (B1U) (B3G)                                          |
|                  | (B2G) (AG) (B2U) (B1U) (B3G) (B2U) (AG) (B1U)                                          |
|                  | (B3G) (B2U) (AG) (B1U) (B1U) (B3G) (B2U) (B3G)                                         |
|                  | (B3U) (B1U) (AG) (B2G) (B1G) (AG) (B2U) (B3U)                                          |
|                  | (B3G) (AU) (AG) (AG) (B1U) (B2G) (B2U) (B3U) (B2U)                                     |
|                  | (B1U) (B3G) (B1G) (AG) (B2U) (B1U) (AG) (B1U)                                          |
|                  | (B3U) (B2G) (B3G) (B1G) (AU) (B2G) (AU) (B3U)                                          |
|                  | (B3G) (B1U) (AG) (B1U) (B2U) (B3G) (AG) (B1U)                                          |
|                  | (B2U) (AG) (B3G) (B2G) (B2U) (B1U) (AG) (B2U)                                          |
|                  | (B1U) (AG) (B3G) (B3G) (AG) (B1U) (B3G) (B1U)                                          |
|                  | (B2U) (B2U) (AG) (B1U) (B3G) (AG) (B2U) (B1U)                                          |
|                  | (B3G) (B2U) (AG) (B3G) (B1U) (AG) (B2U) (B1U)                                          |
|                  | (B3G) (B1U) (AG) (B1U) (B3G)                                                           |
| <b>SCF Dones</b> | $E(RB3LYP) = -615.634777247$ A.U. after<br>8 cycles                                    |
|                  | NFock= 8 Conv=0.72D-08 -V/T= 2.0055                                                    |
|                  | Calling FoFJK, ICntrl= 2127 FMM=F ISym2X=1 I1Cent= 0 IOpClX= 0 NMat=1 NMatS=1 NMatT=0. |

Note that this value is given in Hartrees. The absolute value of this energy doesn't mean much; it's more useful when considering energy differences between states or molecular isomers.

• Going to the very end of the file for an opt/freq calculation, you can scroll up to find the harmonic vibrational frequencies, and their infrared intensities, and normal mode atomic displacements

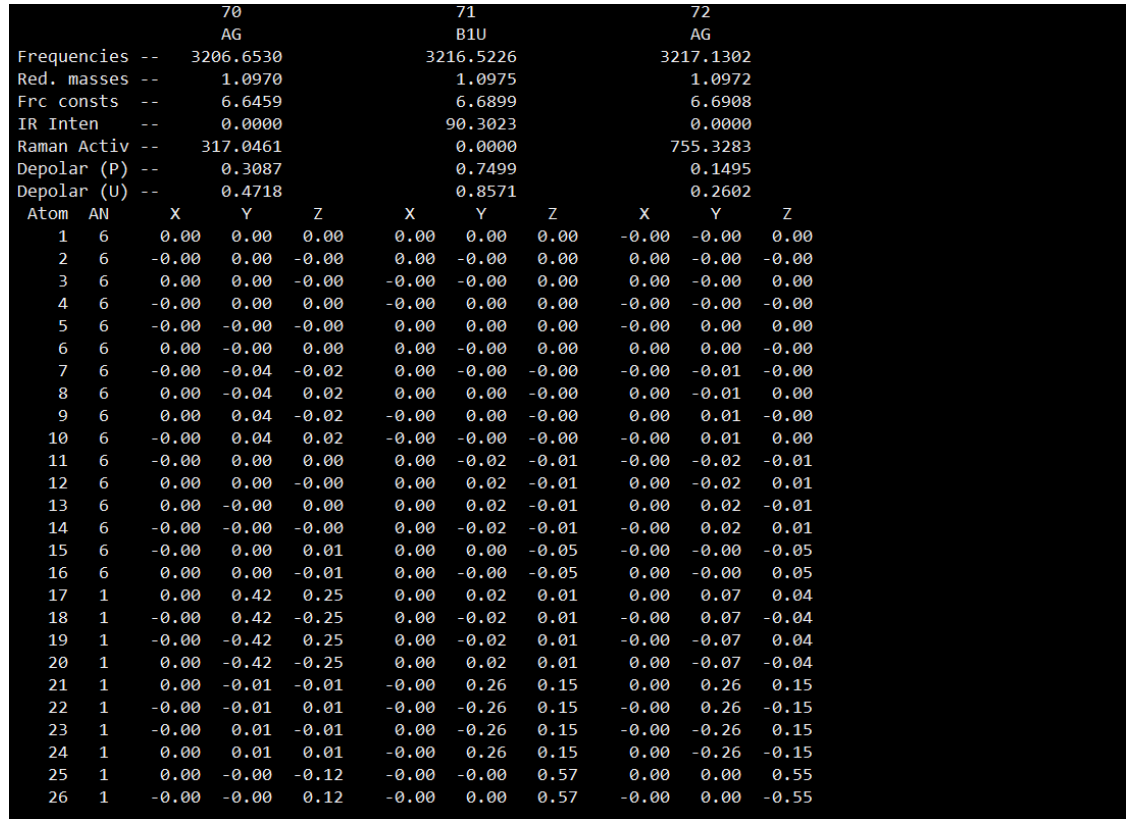

It can be helpful to write little command line bash scripts to extract useful numbers from the output files. Here's one I use to extract vibrational frequencies and IR intensities from the output file

*"freq.bash"*

#!/bin/bash

```
cat $1 | grep "Frequencies -- " | awk -F" " '{print $3 "\n" $4 "\n" $5 }' > 
tmp
cat 1 \mid \text{green "IR Intern} \mid \text{awk -F" " '{print $4 "\\n" $5 "\\n" $6 }' > \text{tmp2}paste tmp tmp2 | column -s \frac{1}{2} \t' -t
rm tmp tmp2
```
Run this script from the Adroit unix command line using

bash freq.bash c16h10\_b3lyp\_6-31g\_d2h.out > c16h10\_freq\_list.dat